### Usage of Diagnostic Scripts and Tools in Oracle Applications Author: Sivakumar Ganesan (ACA, ICWA, PDIM, PMP) Company: Global Technology Services LLc

AIM: The Diagnostic Scripts available with Oracle provides an easy to use and efficient way of running the scripts without having access to database and does not require the help of DBA or Technical Consultant. The Diagnostic Scripts are prepared by Oracle and vetted by Oracle Development and therefore it is much more safe and supported by Oracle rather we create our own script and sending it to Oracle. Oracle made it mandatory to run these scripts if the service request logged by customers is data related issues.

**Scope:** The scope of this Document is to provide an insight into how Oracle Diagnostic Scripts can be effectively and efficiently used to understand the set up and flow of data across different tables and identify the data corruption issues thereby reducing the time lag in raising a service request with Oracle for simple issues

**Objective:** This Document will provide brief introduction and the details of how to run and use the Diagnostic Script and take corrective steps and what information a Consultant will get out of these Scripts and the list of available scripts and how to run those scripts without the intervention of the Technical people.

### **Introduction**

One of the Common questions arises in the minds of many of the Oracle application functional, technical and techno-functional consultants is how do I get more information or learn the new Module.

The following is the simplest way to understand and learn new modules of interest of your choice

- 1) First go through the User Guide and Implementation Guide which contains the Set up check list which provides the Mandatory / Optional set up required for each module.
- 2) Run the Diagnostic Script which is provided by Oracle as a Set up script for each of this module. This is very important and it helps to identify any missing steps in your set up and any inter-dependencies between the modules are also mentioned in those scripts
- 3) Alternatively you can use the (BR100) which is AIM Methodology Document contains step by step instruction on How to do the set up for each module.
- 4) Before starting of creating Transactions try to understand the function of the module with the use of the following
	- a. The Data Sheet of the Module
	- b. Brief Introduction about the Functionalities of the Module provided by Oracle in the User Guide / Implementation Guide
	- c. Student Guide / Instructor Guides (This is Internal of Oracle and provided only for people attend the session in Oracle University by paying the fees)
	- d. Earlier Releases like 11.5.8 had a Document called Fundamentals Guide was available for every Module. After 11.5.8 it was stopped. This is a very good Document to start with to work on any Module, but it is Oracle Internal Document and not available for public.
- 5) Now you are ready with the set up then how do we learn the flow of Transactions? This is the next question arises with many Consultants. You have the following options to learn easily about any module
	- a. Try to get the Student Guide from the Known sources which shows step by step instruction of the flow of transactions.
	- b. System Test Script (TE040) as per AIM Methodology contains detailed Description, Step by Step instruction including Navigation Path
	- c. There are few good articles in Metalink for Example Drop Shipment cycle Note#168083.1
	- d. There are few other articles available which are Oracle Internal and available only for people working in Oracle and not meant for Public. So leaving this point also, still you get to know the basic functionalities and only for specific cycle you need to log a Service Request with Oracle to know the steps involved to meet your requirement or need to consult Oracle Consulting.

In this Article, I would like to brief upon how effectively you can make use of Oracle Diagnostic scripts to understand the following

- A. Set up for a Module.
- B. Data Flow of Transaction and Tables involved in every Transaction.
- C. Easiest way to identify Data Corruption and make corrective action.
- D. The Patchset details of the module, Procedures and Packages involved etc.,
- E. The Fields and Columns populated at what stage of a Transaction. For Example, The Accounting in AP populates a record in AP\_AE\_HEADERS, AP\_AE\_LINES etc.,
- F. The Diagnostic Scripts are available for all versions of application like 10.7, 11.0.3, 11.5 and R12 also

You have to apply the Diagnostic Patch to get enabled these Scripts as part of Oracle application till version 11.5.10 or Oracle Used to provide Standalone scripts to be run if you log a Service request with Oracle and later on towards end of Dec 2005 they discontinued providing standalone scripts and made compulsory to apply the Diagnostic Patch. After 11.5.10 this has become part of Oracle Application.

There is a fear in the mind of many Customers and DBA application of this patch will impact the functioning of Oracle application or will affect any of the existing functionalities and I have seen this and applied this Patch with several customers Instances and it does not affect any of their existing Functionalities and it provides much more help and reduces the dependency of DBA by functional / technical consultants to get to know the information about the tables, Columns and the patchset information involved in the module.

How do I get to know more information about this Diagnostic Script?

Log on to Metalink / Knowledge / Knowledge Browser / Tools and Training Section / Diagnostic Tools

Diagnostic Tools

Diagnostic Tools - Database And Fusion Middleware

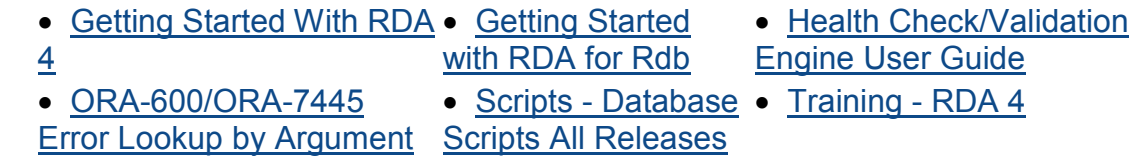

Diagnostic Tools - Database Performance and Tuning Scripts

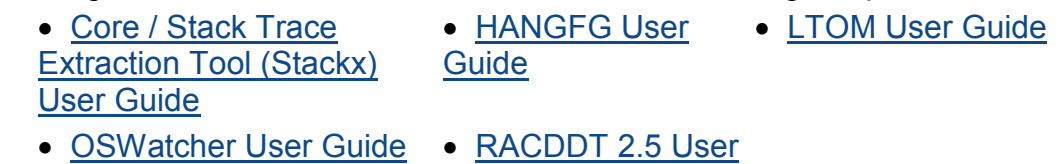

**Guide** 

Diagnostic Tools - E-Business Suite

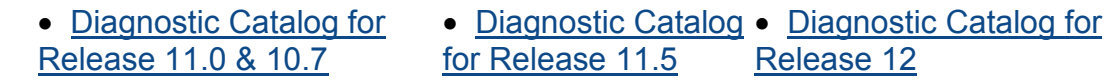

• Diagnostics Overview

## Key Benefits As per Metalink: Oracle Support Diagnostics are designed to improve:

Problem Avoidance - resolving configuration and data issues that would cause processes to fail

Self Service Resolution - resolving problems without the need to contact Oracle **Support** 

**Reduction in Resolution Time** - minimizing the time spent to resolve an issue

To know how to install the Diagnostic Patch ask your DBA to follow the Installation Instruction provided in the above navigation path. But as a Safety measure apply the Patch in TEST / DEV Instance and test it out before installing the Patch in Production Instance

After Installation of the Diagnostic Patch in your Instance, you can run these Scripts without the need of DBA running the scripts for you.

There are two ways in which you can run these Scripts

a) In the Main Screen generally you get the following two options

Logon Information for Instance vd03

Logon to E-Business Suite Home **E-Business Home Page** Logon to Oracle Applications Manager Oracle Applications Manager

Click on Oracle Applications Manager and log on with your Login/Password

You get the following screen

Performance Critical Activities Diagnostics Business Flows Security

Click on the Diagnostics Hyperlink

Click on Launch Diagnostics Test Button

Here you have to choose the application Module for which you want to run the Diagnostic Script

b) The other alternative is Log on to Oracle E-Business Suite Attach the System Administration Responsibility to the User and from there you can launch Diagnostics from the Oracle Application Manager

Navigation Path Log on to Application System Administrator / Security / User / Define / Query the User and attach System Administration Responsibility.

This is the Diagnostic Script Screen where in you will find the Application LOV from which you can choose the Application Module for which you want to run the script and choose from the available scripts.

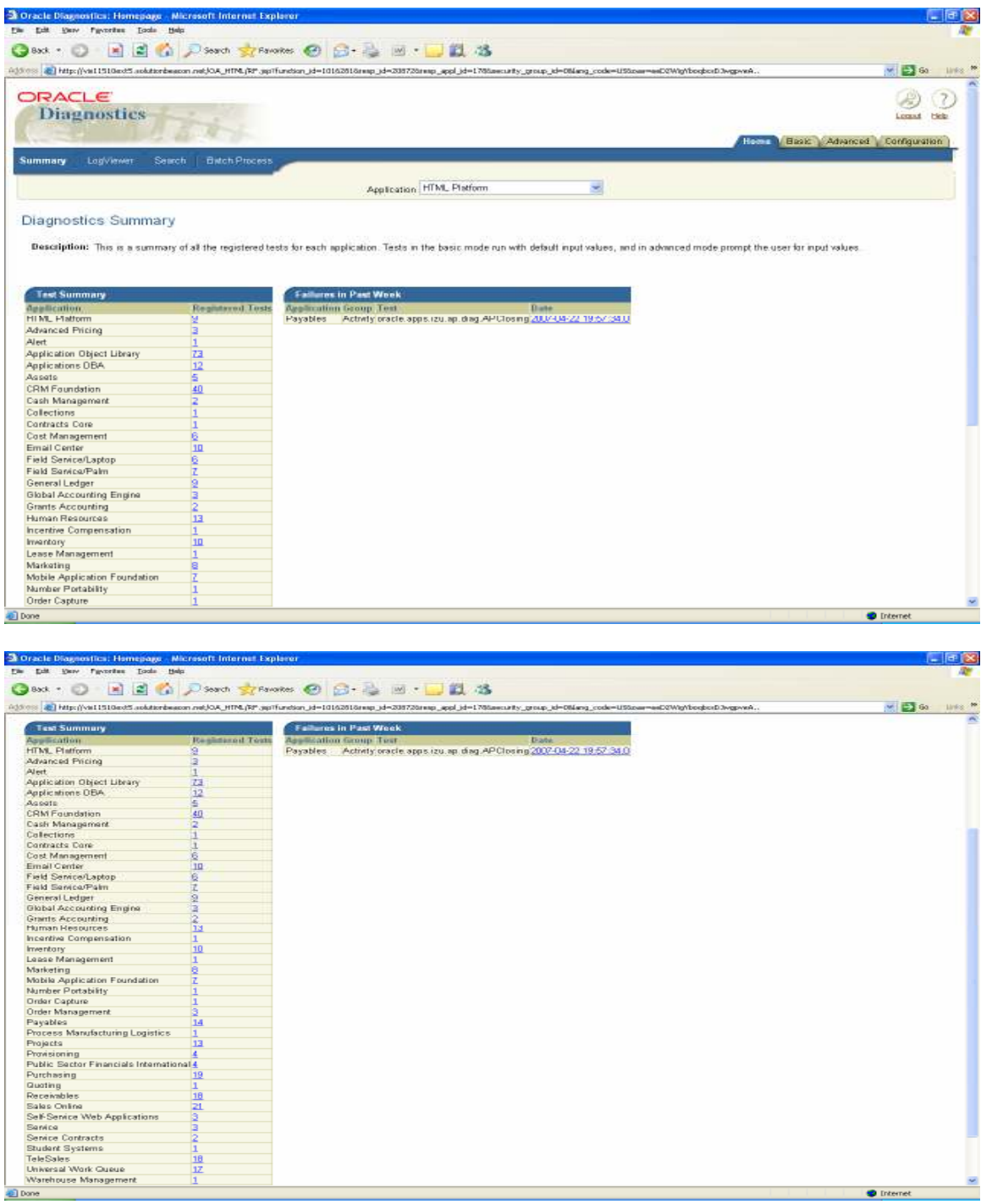

For Example if you want to run the GL set up click on the Hyperlink (and it will open all the available Diagnostic Script for GL Module Enter the Responsibility ID for which you would like to run the script.

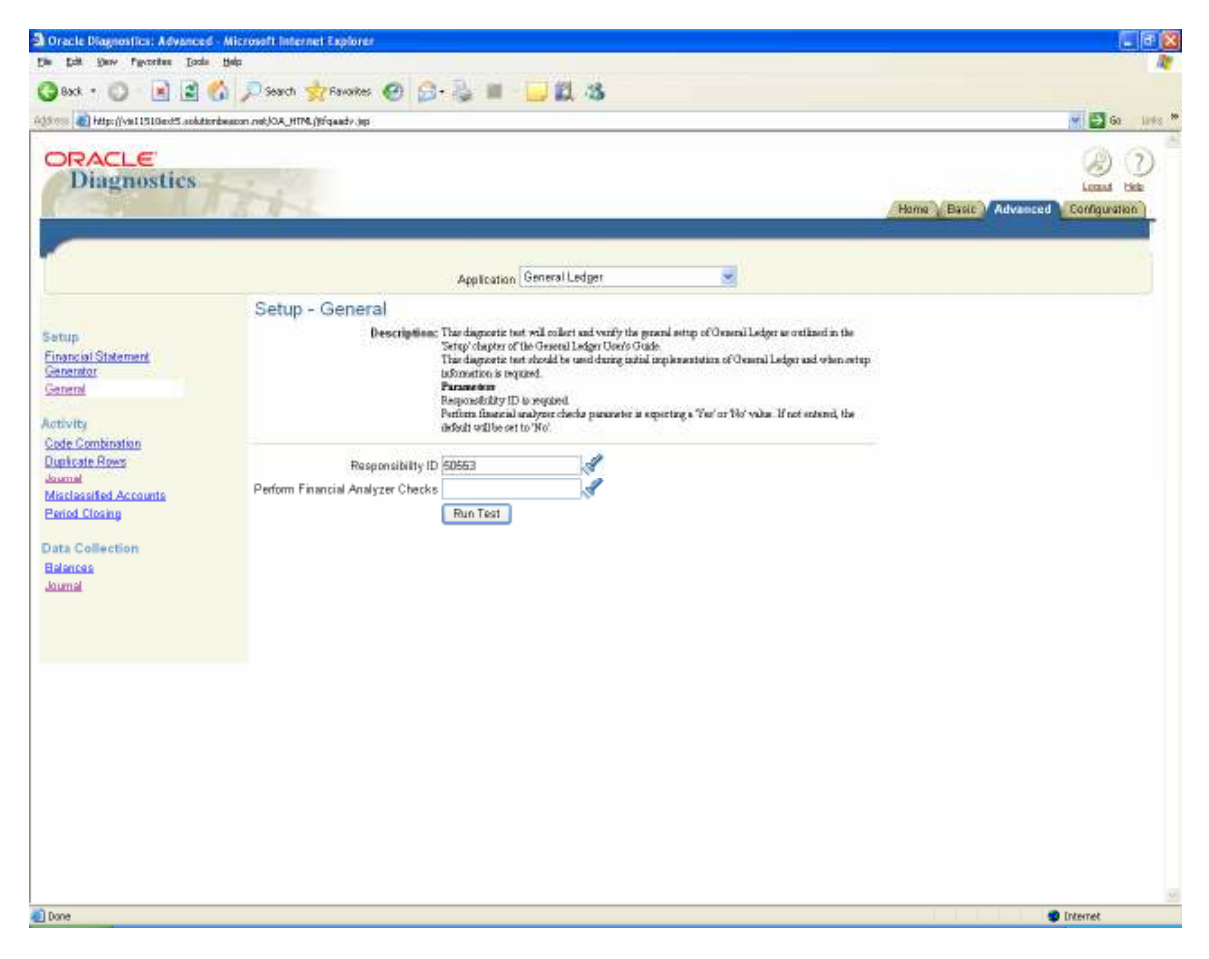

# Setup - **General**

Description: This diagnostic test will collect and verify the general setup of General Ledger as outlined in the 'Setup' chapter of the General Ledger User's Guide.

> This diagnostic test should be used during initial implementation of General Ledger and when setup information is required.

# Parameters

Responsibility ID is required.

Perform financial analyzer checks parameter is expecting a 'Yes' or 'No' value. If not entered, the default will be set to 'No'.

And the output is as follows

The Red Arrow Mark indicates there are certain set up steps were not properly made and you click on the icon below the report it will open the output of the report.

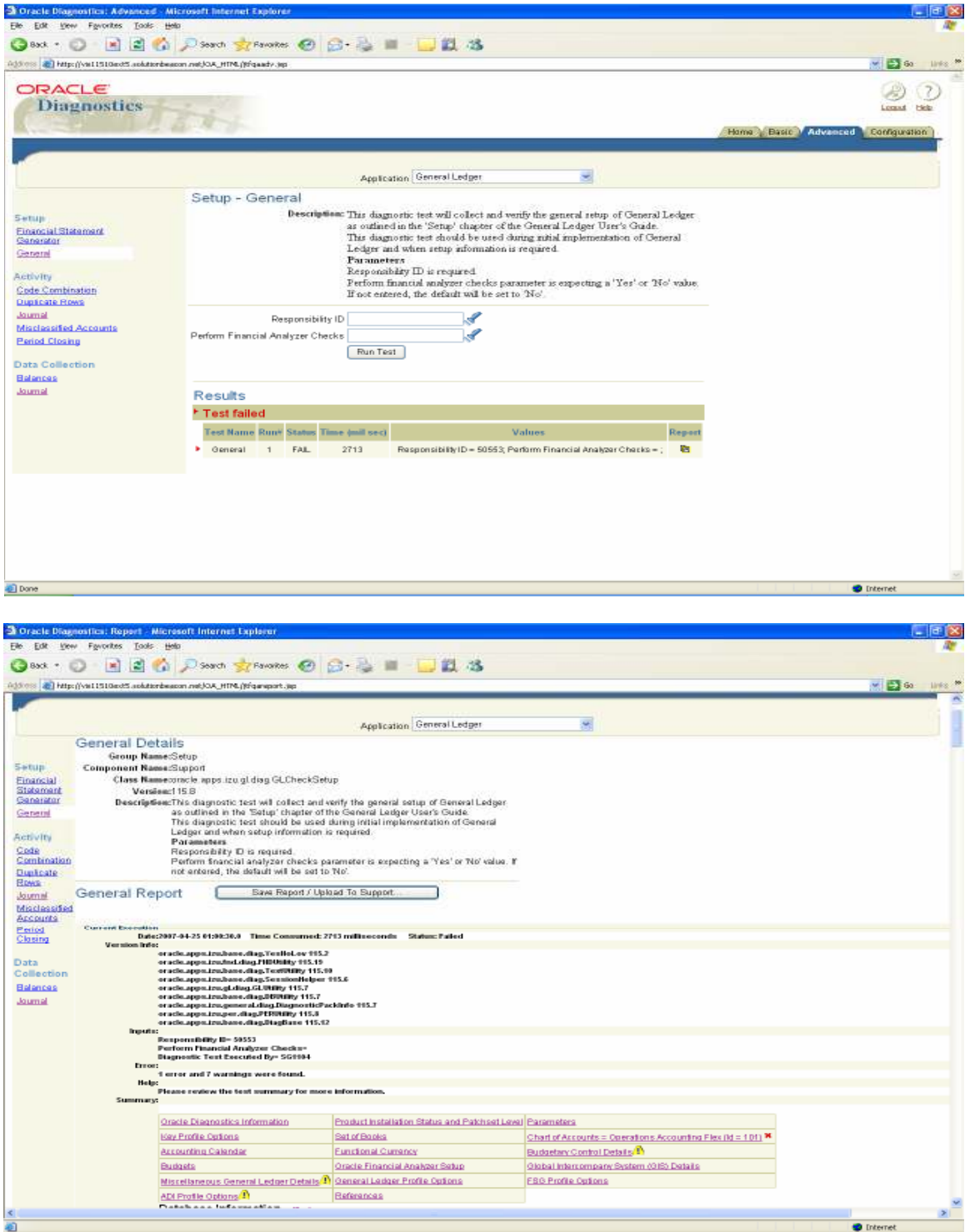

You will find a Red Cross Mark next to Chart of Accounts – Operations Accounting Flex. This indicates something is wrong in this area. Click on that Hyperlink

You will find the error listed below

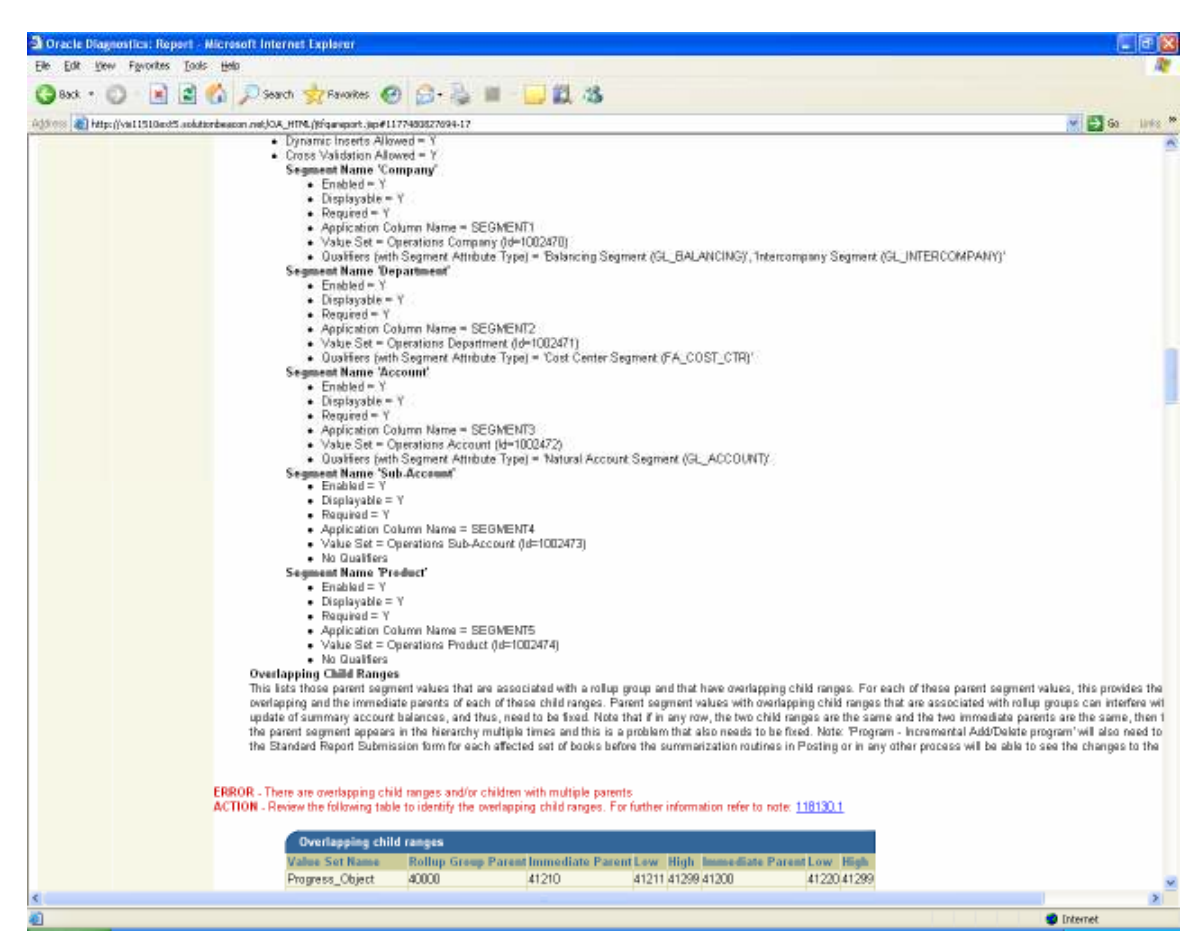

This way you can easily identify the error and it gives a reference to Note to Metalink on How to correct these errors.

Also there will be yellow icon which will show any warnings in that set up.

I found this is the best available tool for all Oracle Applications Consultants (Functional, Technical or Techno-functional) to learn the set up Data flow Model and become an expert in terms of understanding the flow of data across different tables including the set ups

Let us take another example of the output of a Purchase Order

Steps to run the script Choose the application as Purchasing Choose Purchase Order / Release Number

#### The output is as follows in the following hyperlink http://vis11510ext5.solutionbeacon.net/OA\_HTML/jtfqaprintreport.jsp

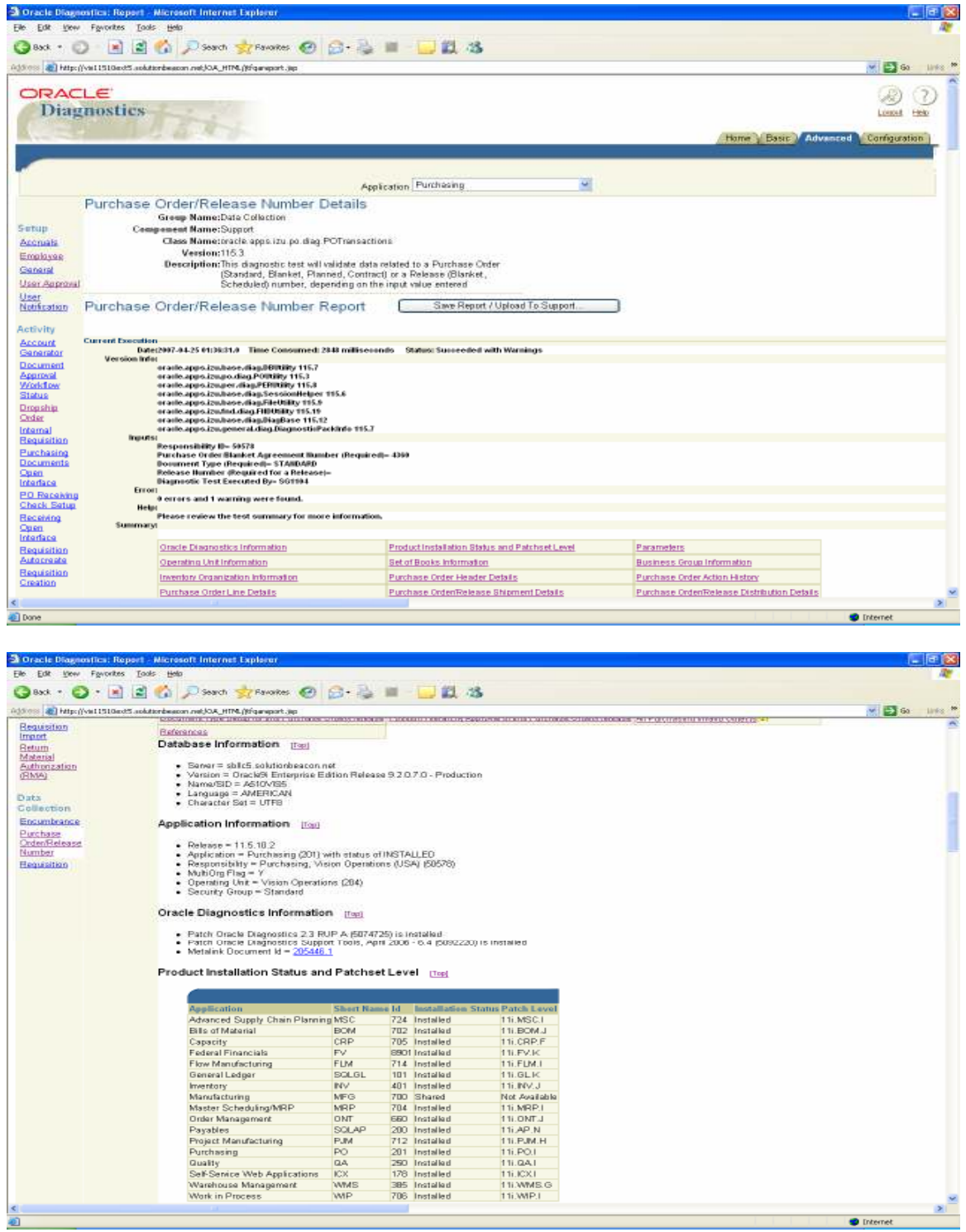

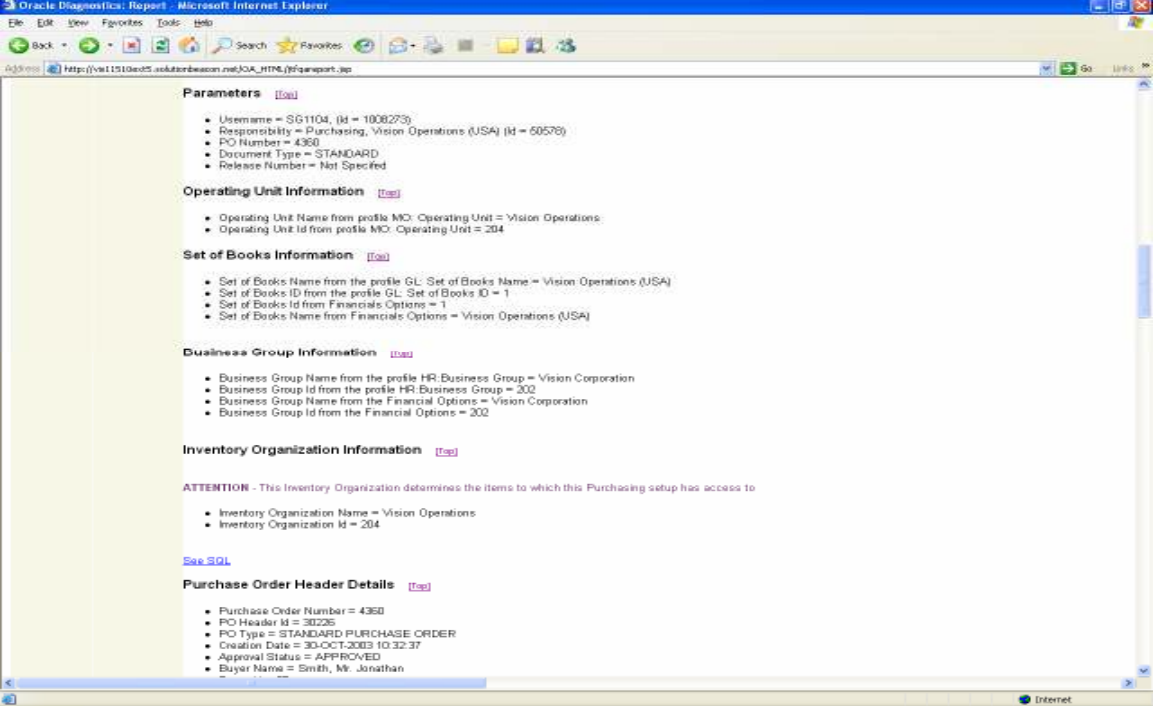

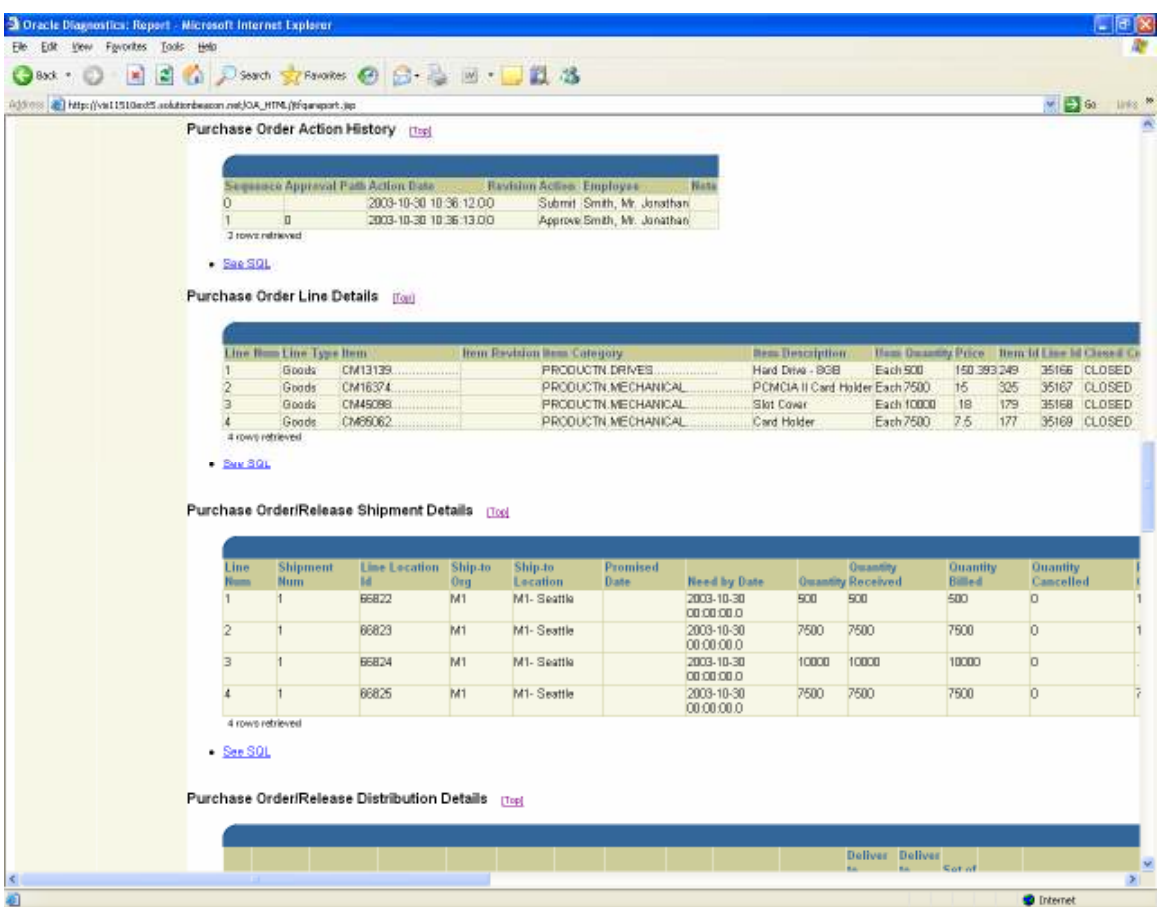

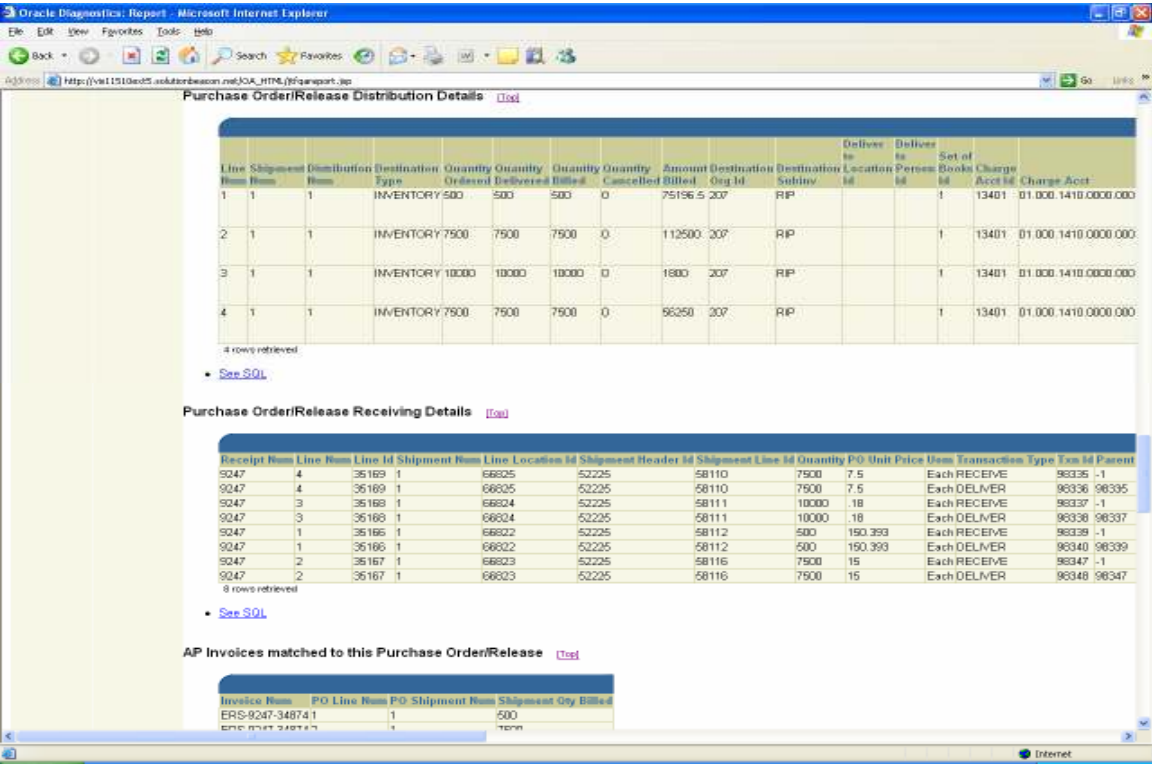

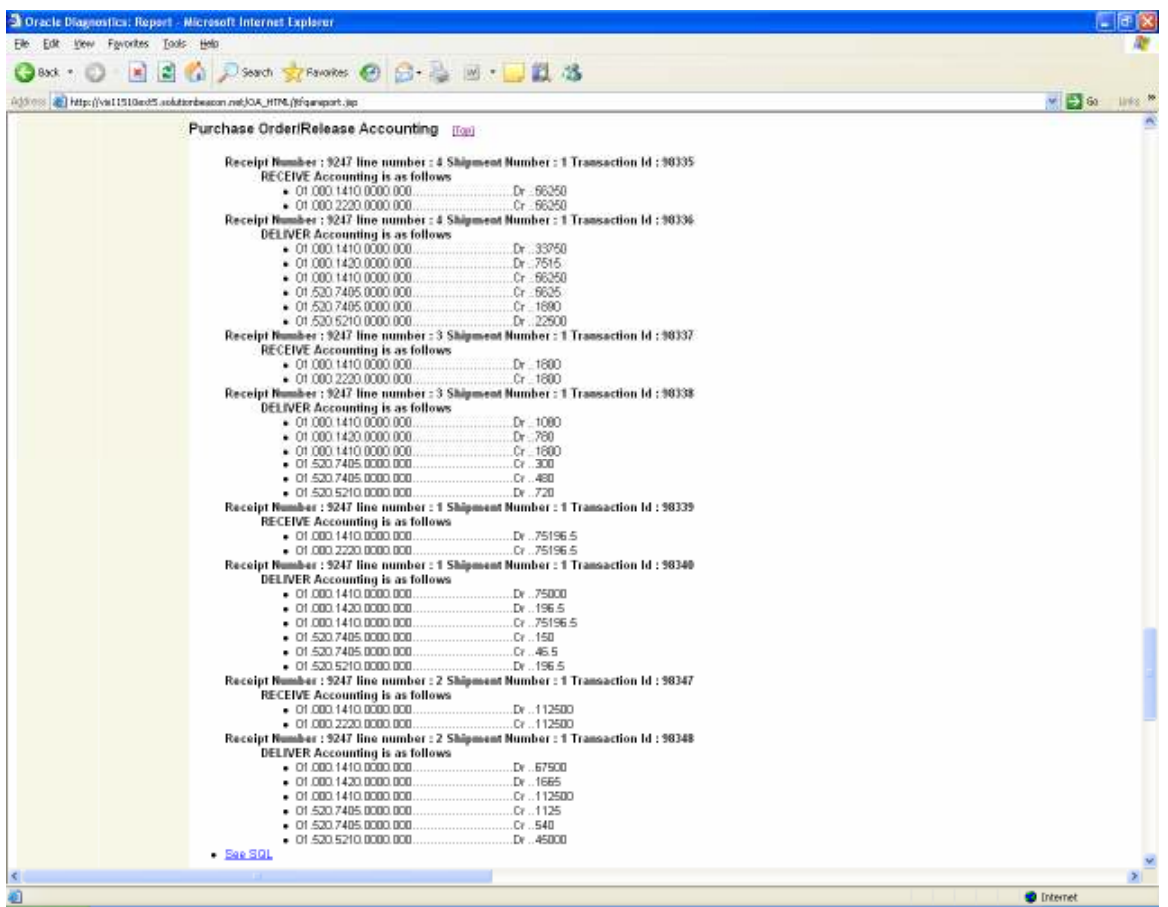

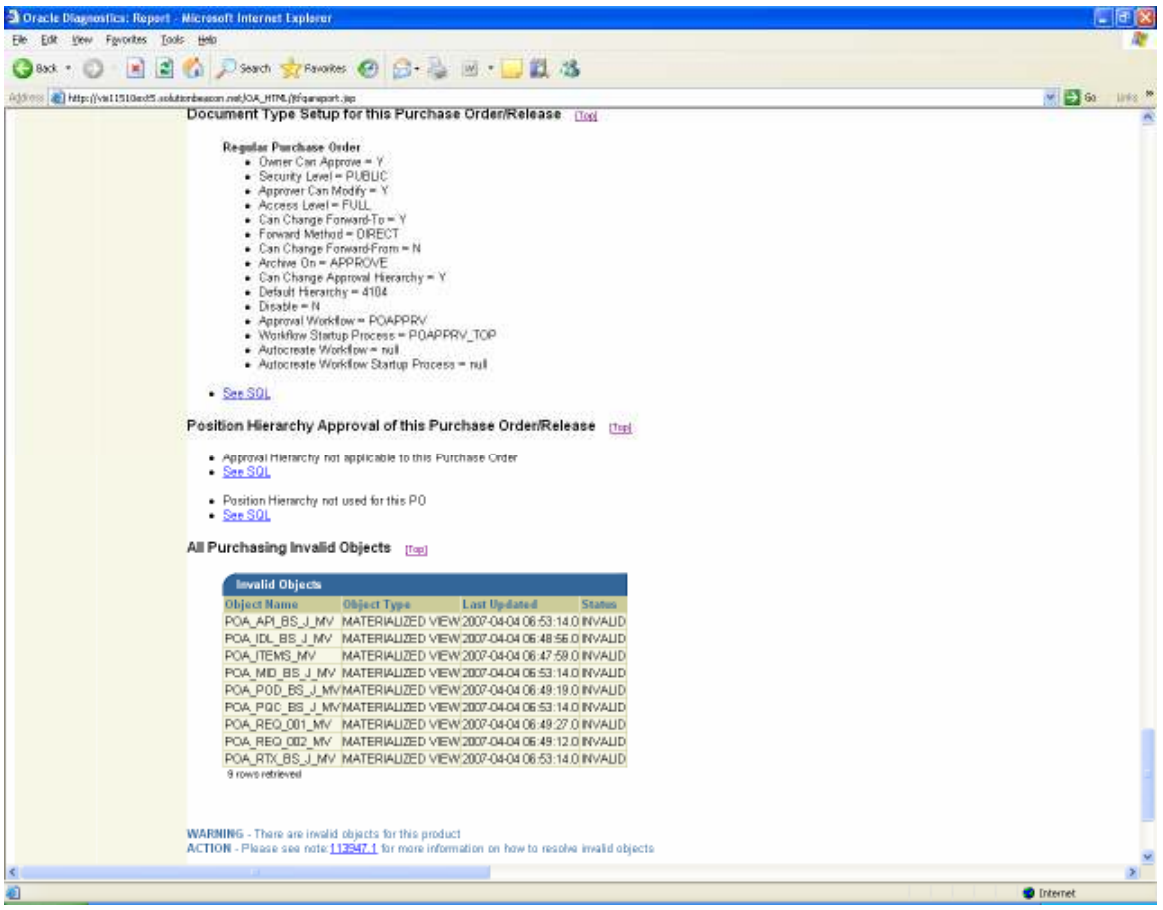

## Advantages

- $\checkmark$  Easy to use tool to understand the Set up and Data Flow
- $\checkmark$  Efficiently can be used to correct Data Corruption issues
- $\checkmark$  It helps to identify the Patch set level, Packages, Procedures etc.,
- $\checkmark$  Helps to identify the Invalid objects
- $\checkmark$  Helps to identify which column of the table updated at what point of time
- $\checkmark$  Helps Functional and Technical person to understand the flow of Transactions.
- $\checkmark$  Look and Feel has been drastically modified from the text scripts
- $\checkmark$  Easy to Load to Oracle Service Request
- $\checkmark$  No need of DBA / Technical Consultant to run the script
- $\checkmark$  Users can post it to Oracle for creation of New Scripts.
- $\checkmark$  Easy way to identify Tables and Columns for creating Reports in Discoverer

To know the list of available Diagnostic Script Click on the Diagnostic Catalogue

Log on to Metalink / Knowledge / Knowledge Browser / Tools and Training Section / Diagnostic Tools

There are Sample outputs of these Scripts available for all the scripts in the above link.